## Log into Cyberbanking. Select **Accounts & Payments** > **New Transfer**.

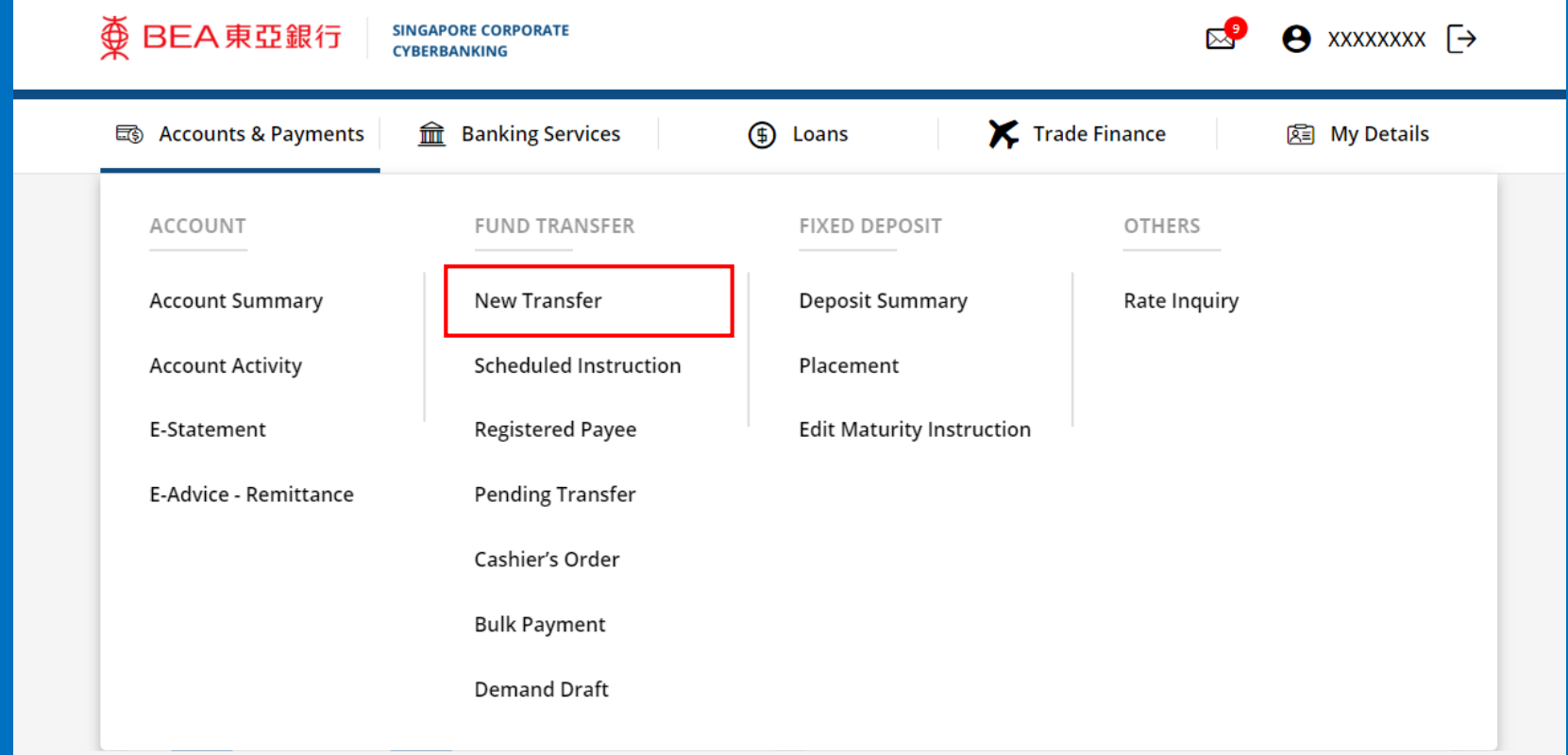

## (a) Select the **Withdrawal Account**. (b) Select the **Transaction Currency** and input the **Transaction Amount**. (c) Select **Remittance**.

### **New Transfer**

The minimum transfer amount is \$1.00 in each respective currency. Fund transfer within GIRO must be of the same currency as the receiving account.

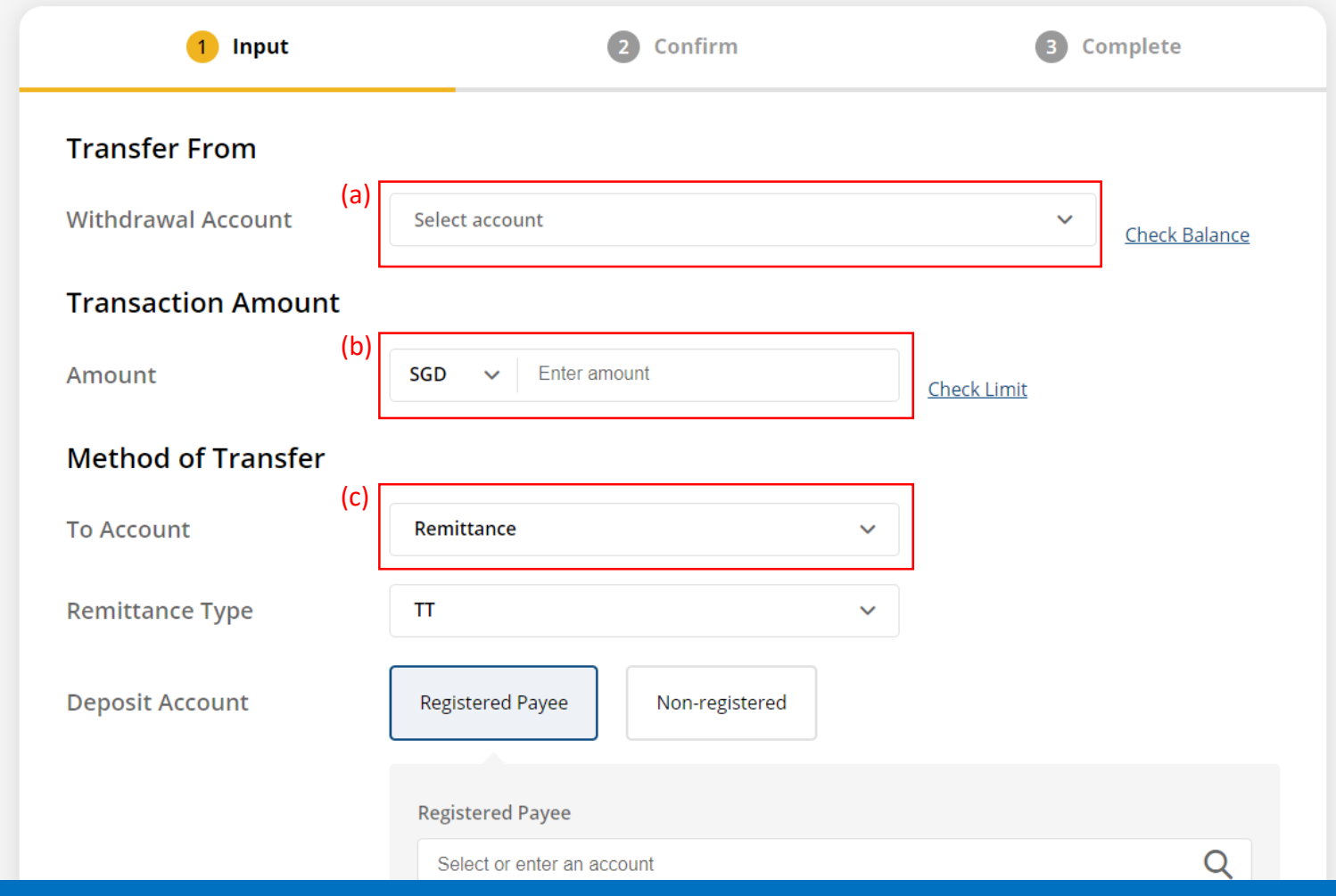

## (a) Select **Telegraphic Transfer (TT)**. (b) Select **Registered Payee** or **Non-registered**, then select the registered payee's details or input the payee's details.

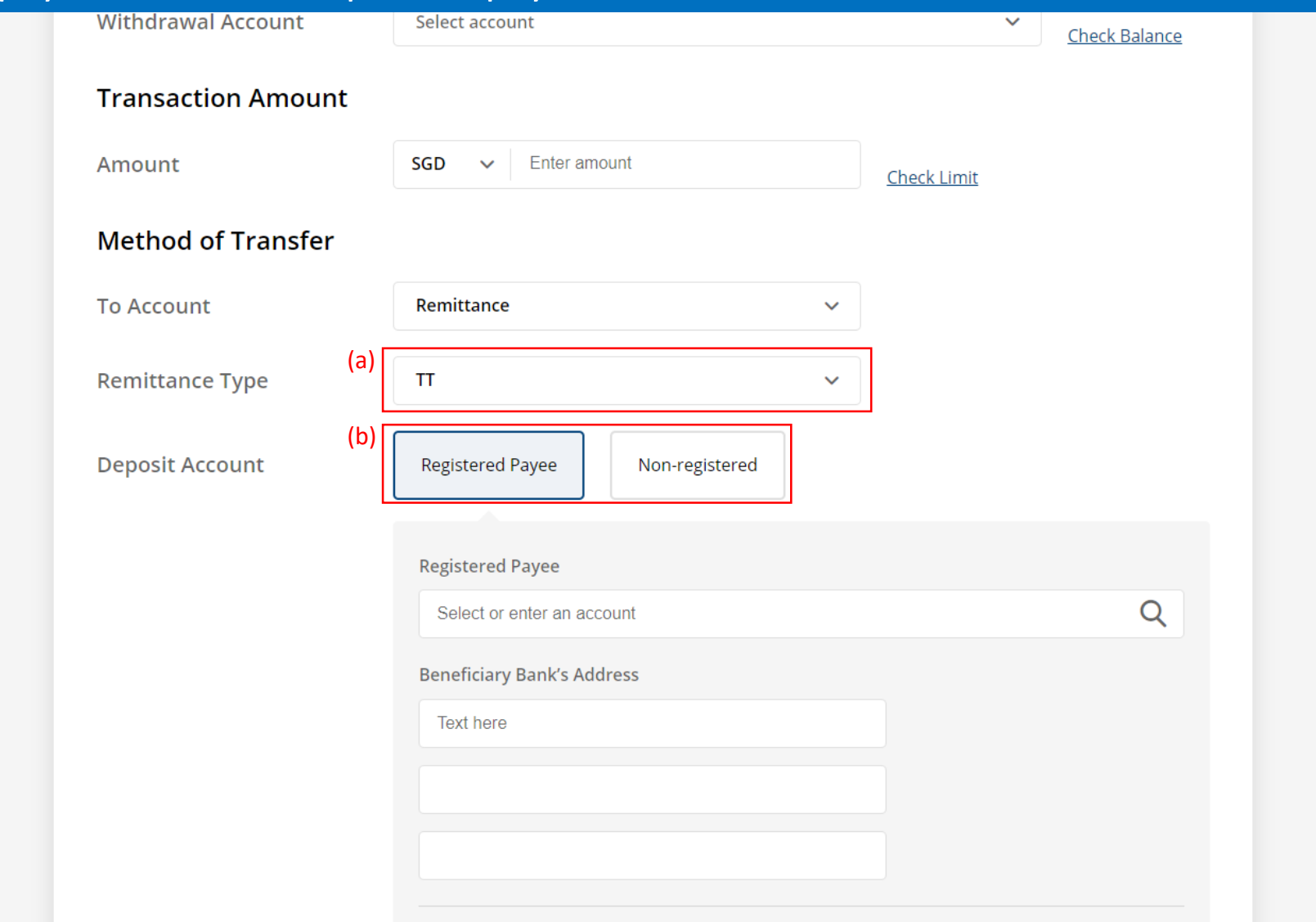

# (a) Select the **To Currency**.

## (b) Select the **Contract Number** if any.

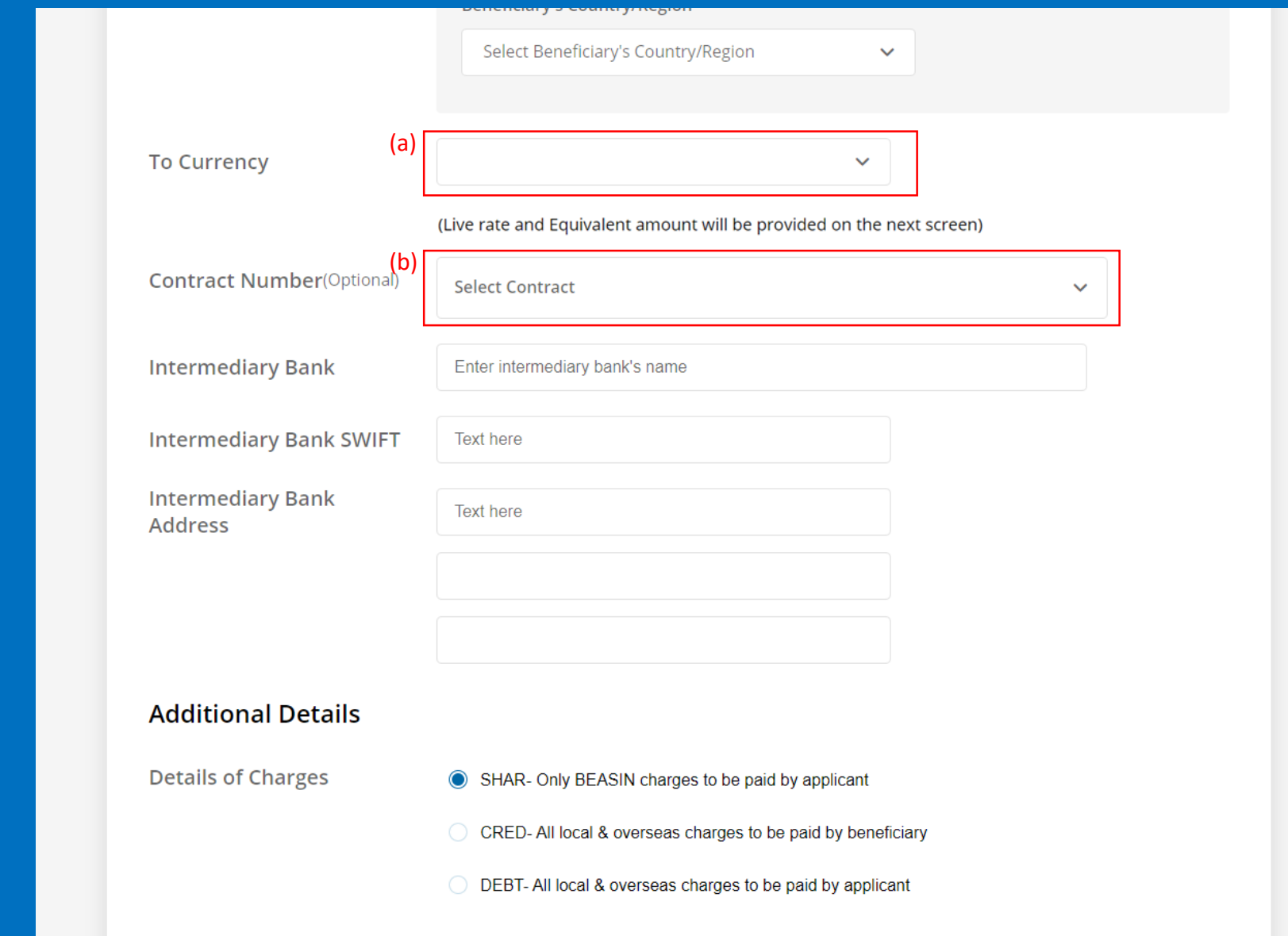

# (a) Input the **Intermediary Bank's Details** (If required). 5

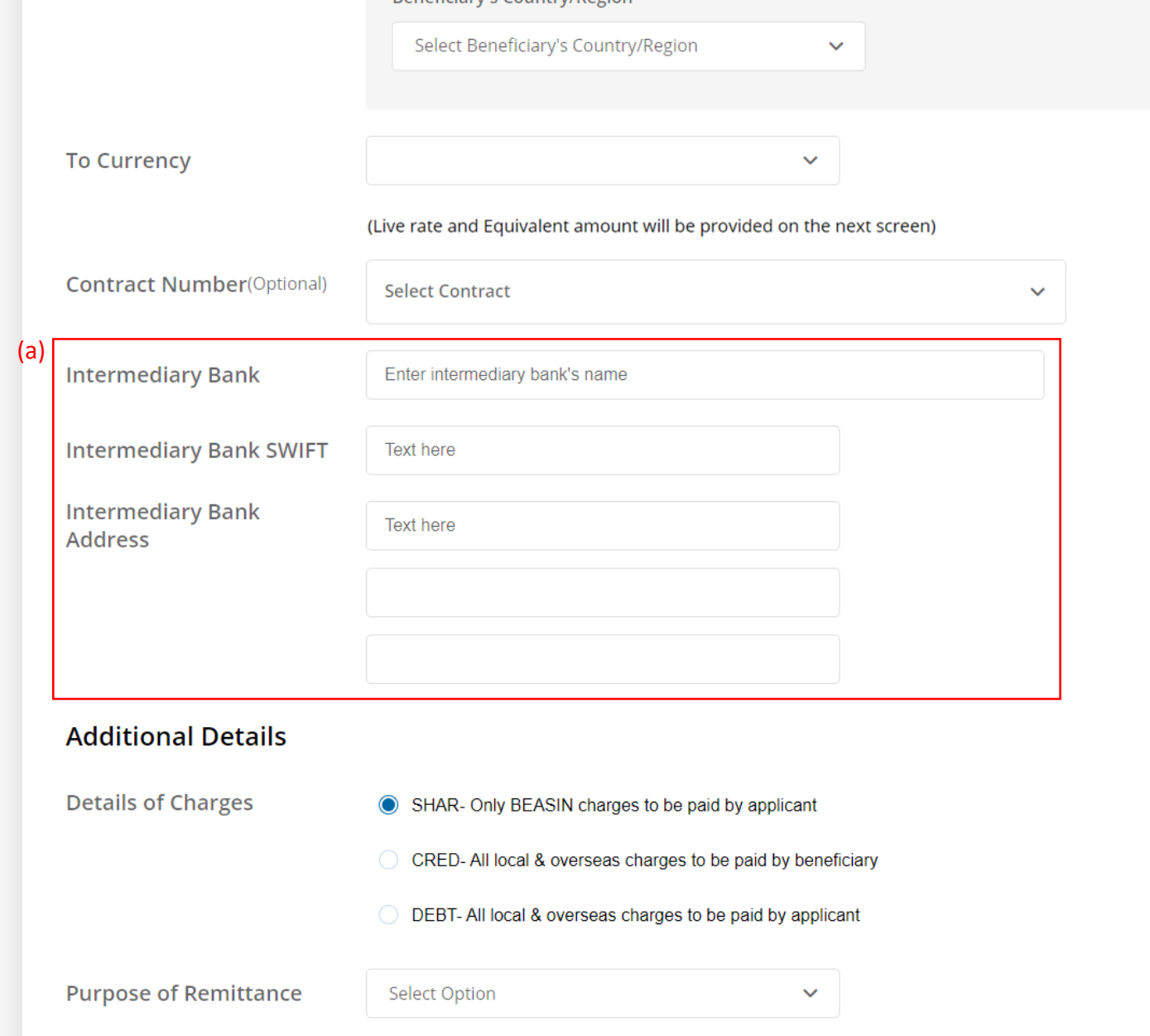

## (a) Select the **Details of Charges**.

## (b) Select or input the **Purpose of Remittance**.

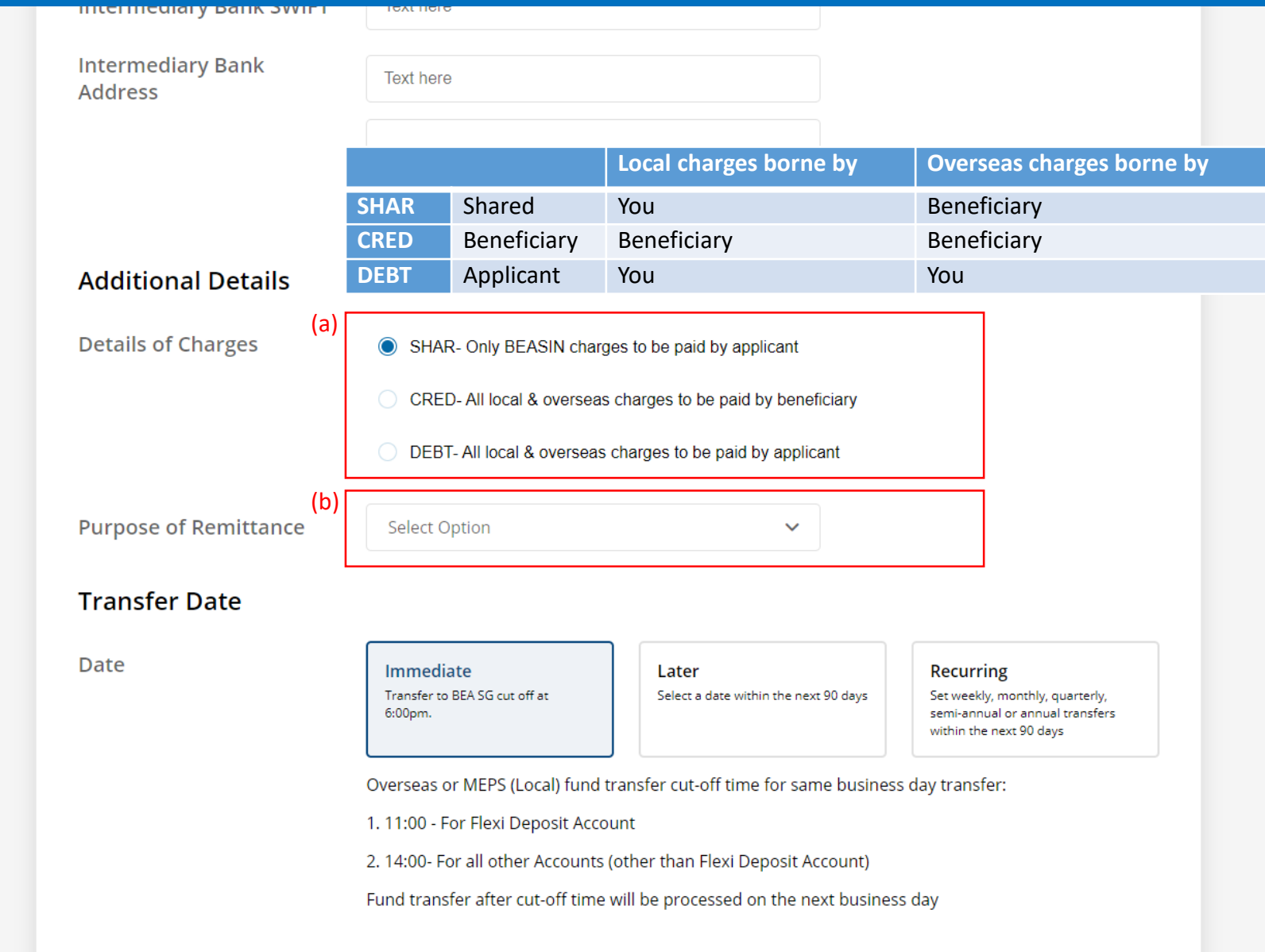

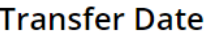

**Date** 

(a)

**Immediate** Transfer to BEA SG cut off at 6:00pm.

Later Select a date within the next 90 days

#### **Recurring**

Set weekly, monthly, quarterly, semi-annual or annual transfers within the next 90 days

Overseas or MEPS (Local) fund transfer cut-off time for same business day transfer:

1. 11:00 - For Flexi Deposit Account

2. 14:00- For all other Accounts (other than Flexi Deposit Account)

Fund transfer after cut-off time will be processed on the next business day

**Fees and Charges**  $\hat{\phantom{a}}$ **Extra Information for Remittance**  $\hat{\phantom{a}}$ 

For transactions submitted before 6pm, please note that the transaction has to be approved by 6pm todav.

For transactions submitted after 6pm, please note that the transaction has to be approved by 6pm on the next business day.

**Back** 

Save

**Submit for Approval** 

Page 7

## (a) Tick the checkbox after reading the **Terms and Conditions.** (b) Click **Submit for Approval**, then click **Confirm**. Notify the approver to verify.

(a)

<u>re accurate information and sumclent funds in your debiting account for the </u> processing of the transfer. In the event of missing information and/or insufficient funds, The Bank reserves the right to reject the application.

- To facilitate the transfer, please note that your personal particulars may be disclosed to the recipient's bank and the recipient.
- For scheduled instruction, if the beneficiary's bank is not in the drop down list, kindly submit your scheduled instruction via the Bank's counter.
- Submission of scheduled instruction cut-off time for the same business day is 14:00, scheduled instruction after cut-off time will be processed on the next business day.
- If the scheduled instruction falls on a Saturday, Sunday or Public Holiday, the scheduled instruction will be processed on the next business day.
- Read the Terms and Conditions governing Telegraphic Transfer.
- I have read and agree to be bound by the Terms and Conditions Governing Telegraphic Transfer.

For transactions submitted before 6pm, please note that the transaction has to be approved by 6pm today.

For transactions submitted after 6pm, please note that the transaction has to be approved by 6pm on the next business day.

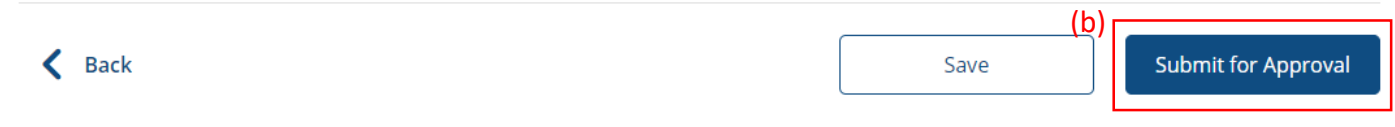